# **系統操作說明& 系統常見問題**

簡報者:計畫協同主持人 **陳宏彰** 助理教授 國立臺北教育大學教育經營與管理學系

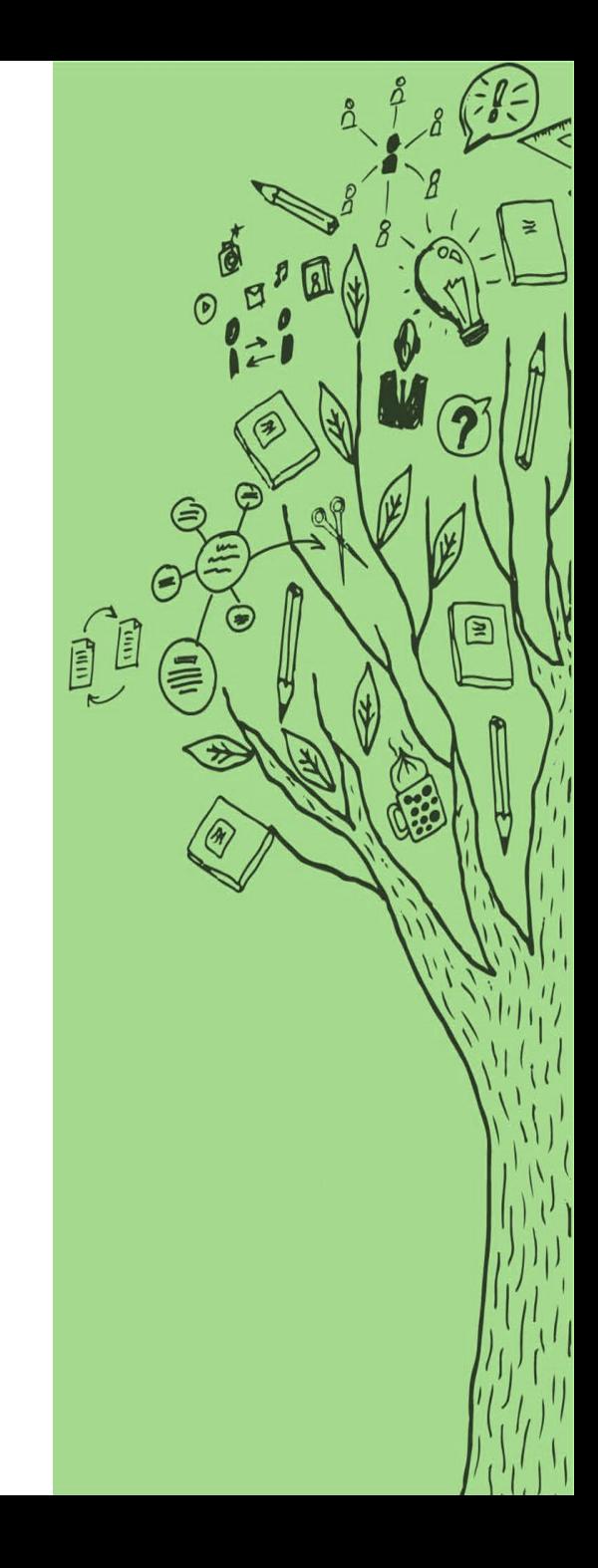

# 111年計畫申請時間

### **何時開放帳號申請?**

## **2021.11.17(三 ) 09:00**

**校內申請時間?**

**2021.11.22(一) 09:00 ∣ 2021.12.09(四) 09:00**

### **計畫申請系統在哪裡?**

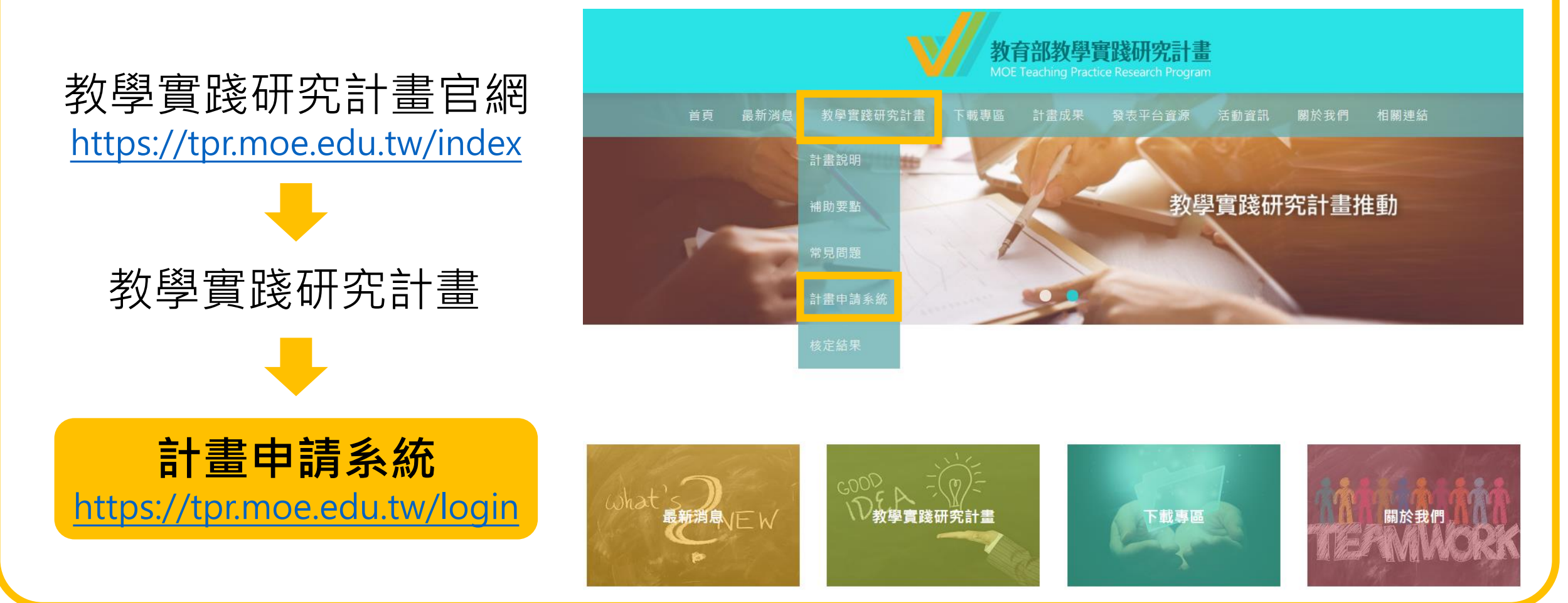

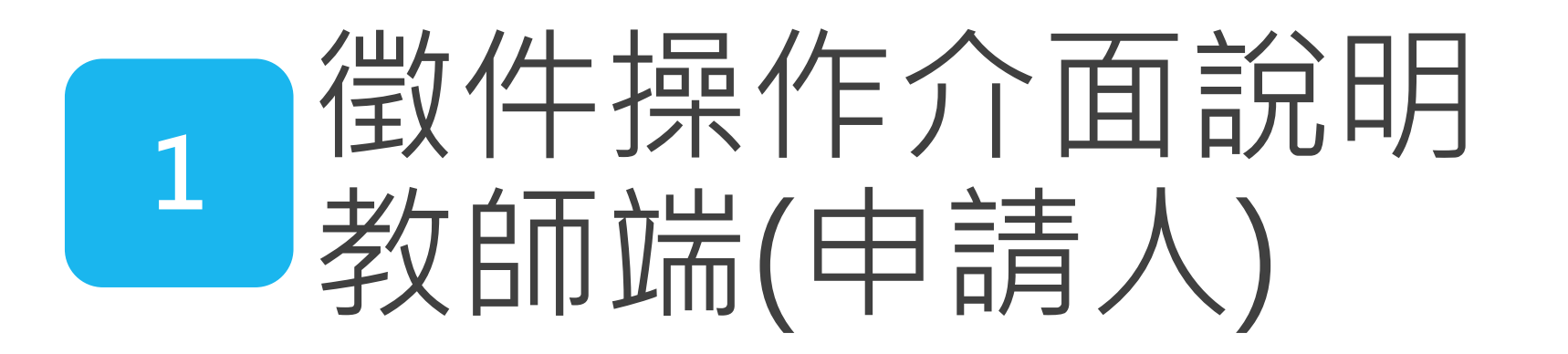

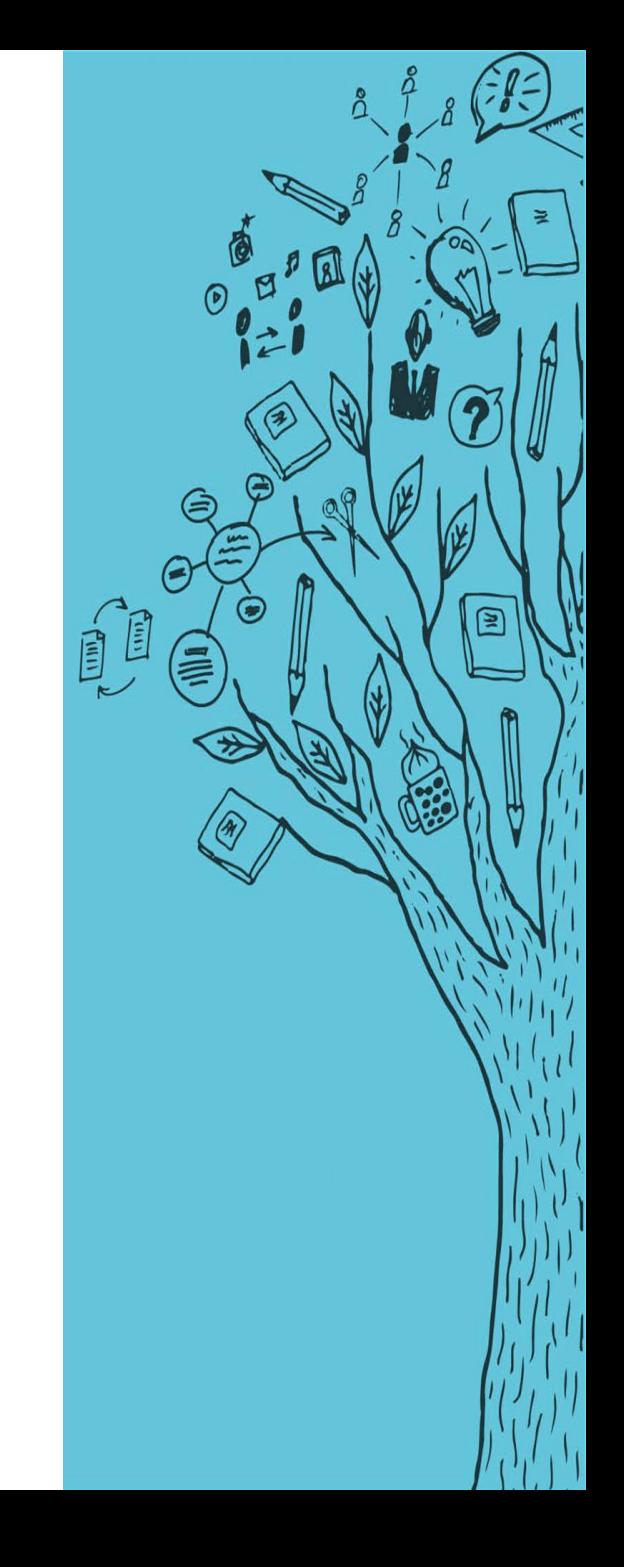

## **教師端(申請人) – 登入**

#### **註冊**

先前未有帳號之申請人,請先進行註冊帳號程 序,等待學校審查帳號通過。

#### **登入**

依註冊之帳號/密碼登入系統。(忘記密碼請點選 「忘記密碼」功能)

#### **任職學校變更申請**

申請人如於**新學校任職**,請先進行變更學校申請 程序,並等待新任職學校審核帳號通過。

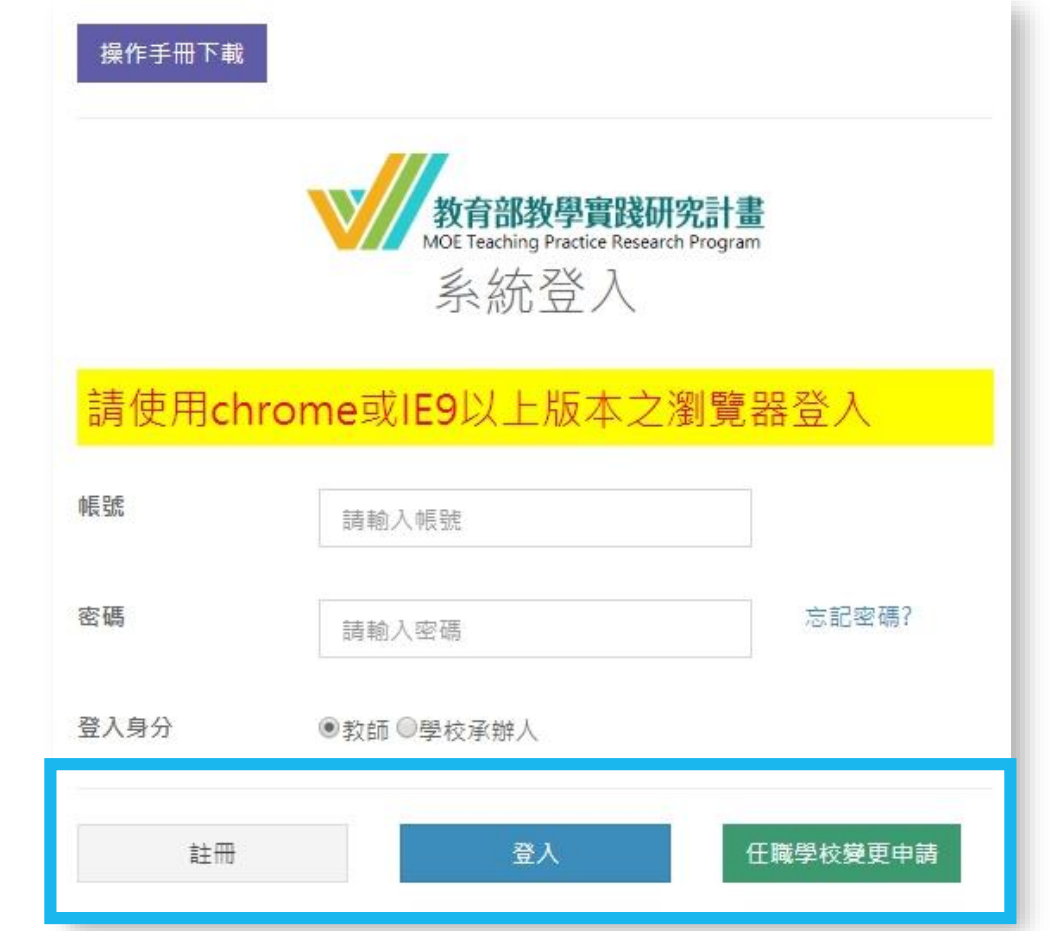

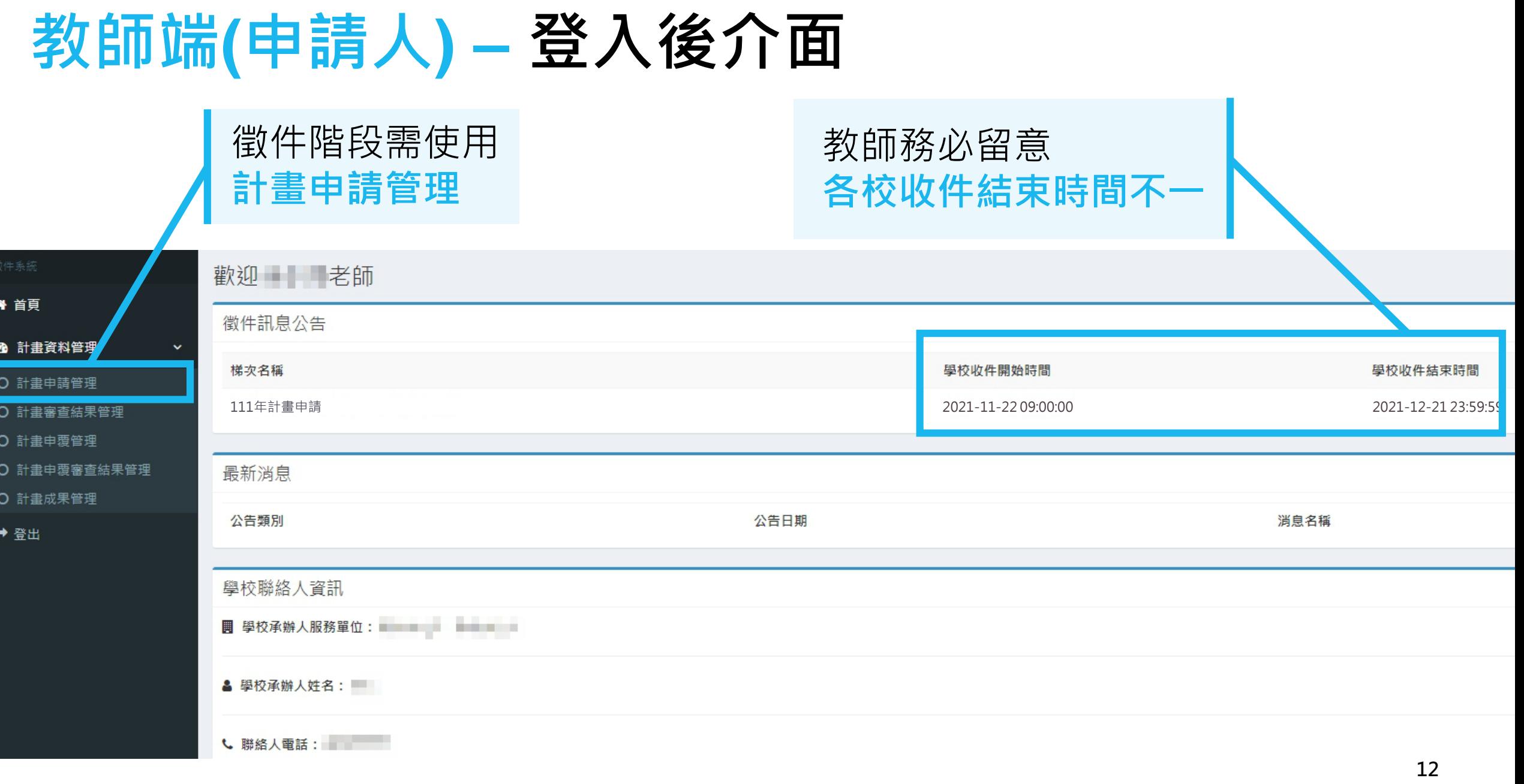

## **教師端(申請人) – 申請資料列表**

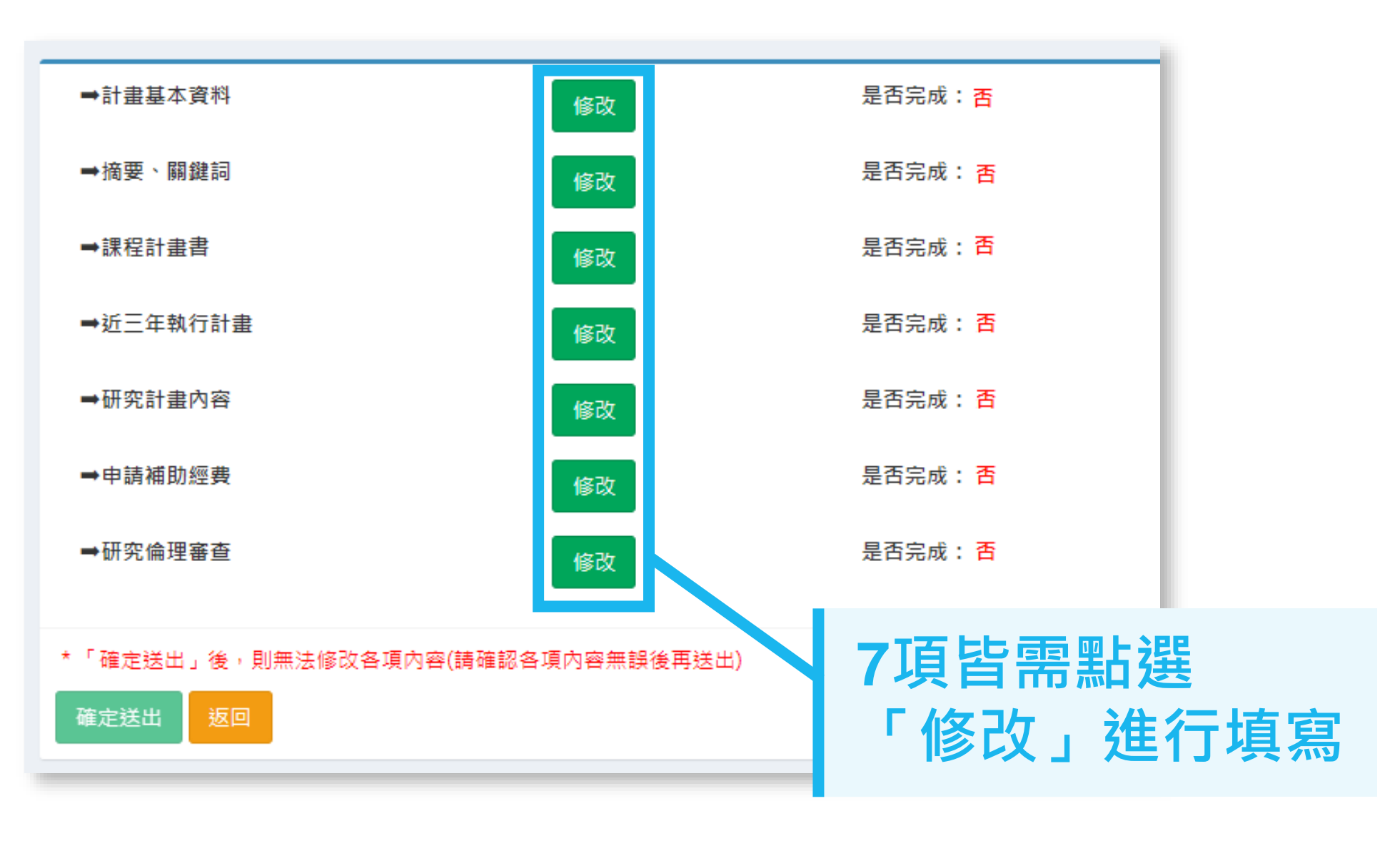

# **教師端(申請人) – 計畫基本資料**

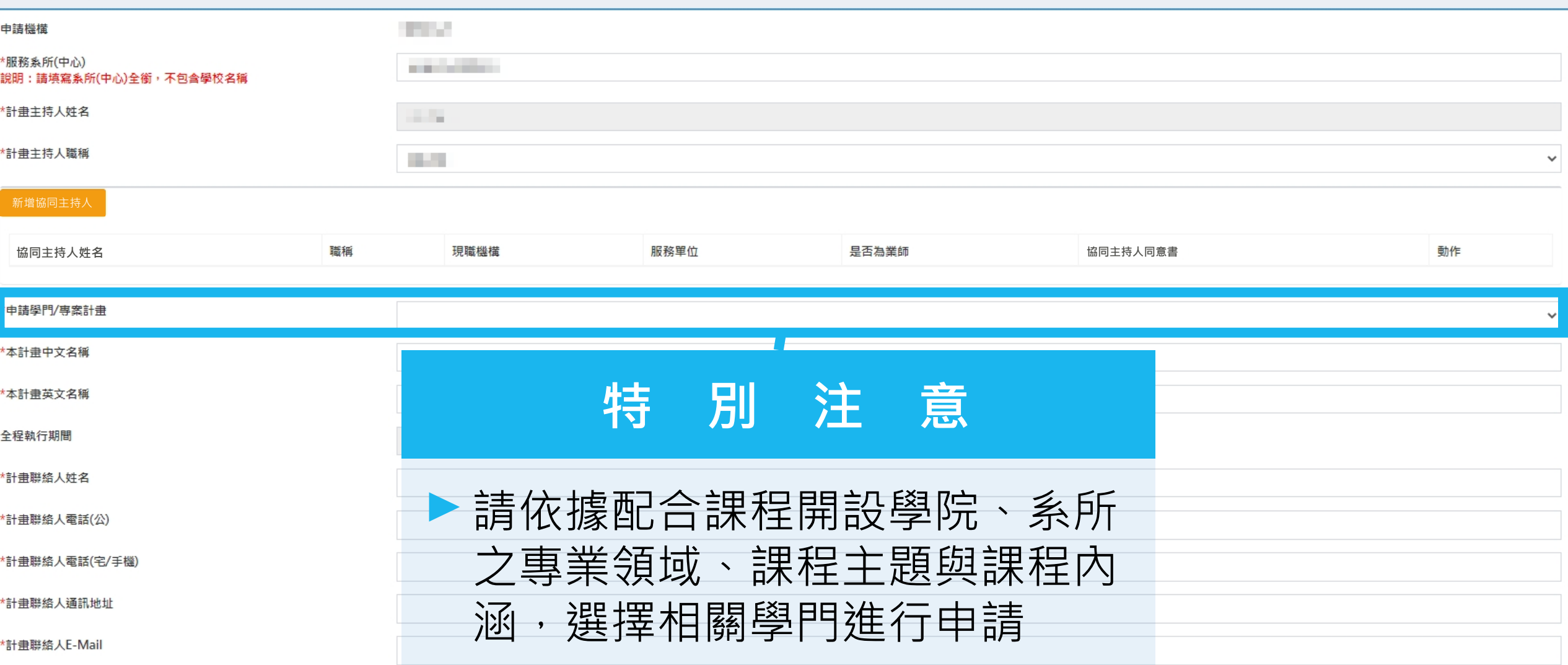

14

## **教師端(申請人) – 計畫基本資料**

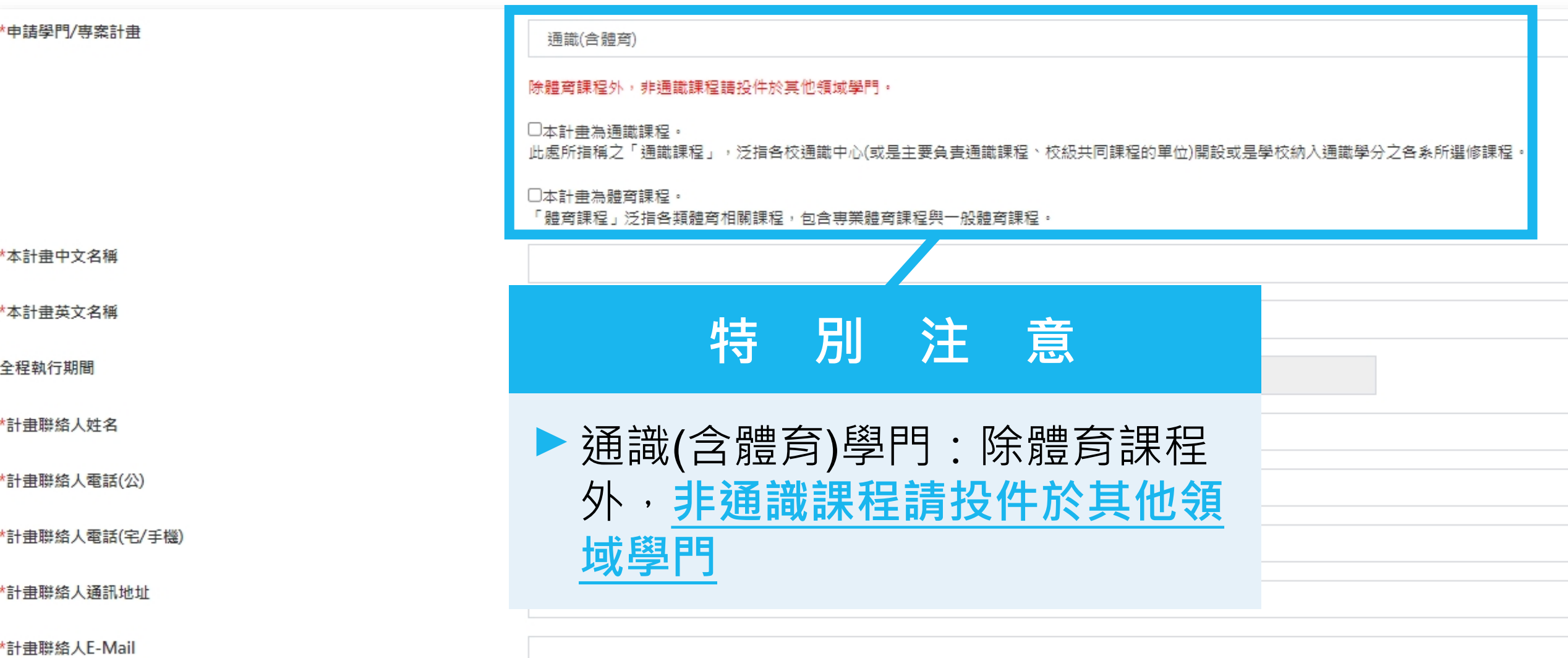

## **教師端(申請人) – 計畫基本資料(多年期)**

\*由詰壆門/車室計串

\*本計畫中文名稱

\*本計畫英文名種

全程執行期間

\*計畫聯絡人姓名

\*計畫聯絡人電話(公)

\*計畫聯絡人電話(宅/手機)

\*計畫聯絡人通訊地址

\*計畫聯絡人E-Mail

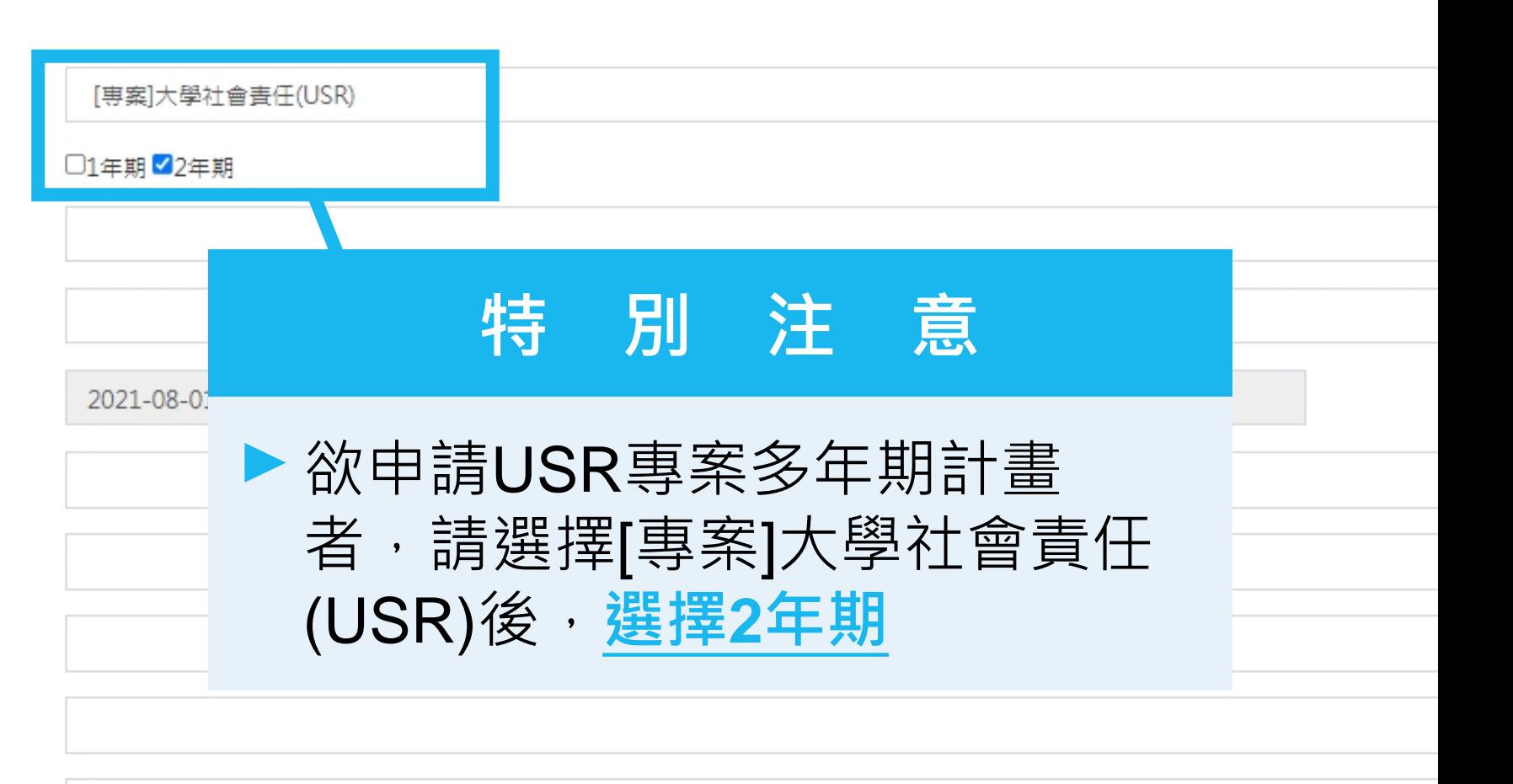

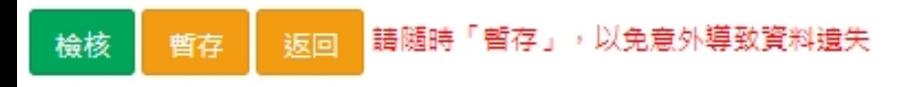

## **教師端(申請人) – 授課計畫書**

#### 授課計書書

|說明:語列出本計畫擬搭配之由語課程,多年期需每年至少提供一門授課計畫書,一年內若包含「2門課」,則須填寫「2份」授課計畫書。

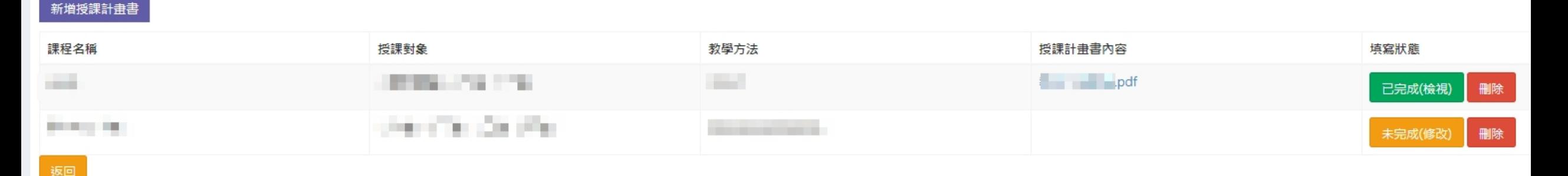

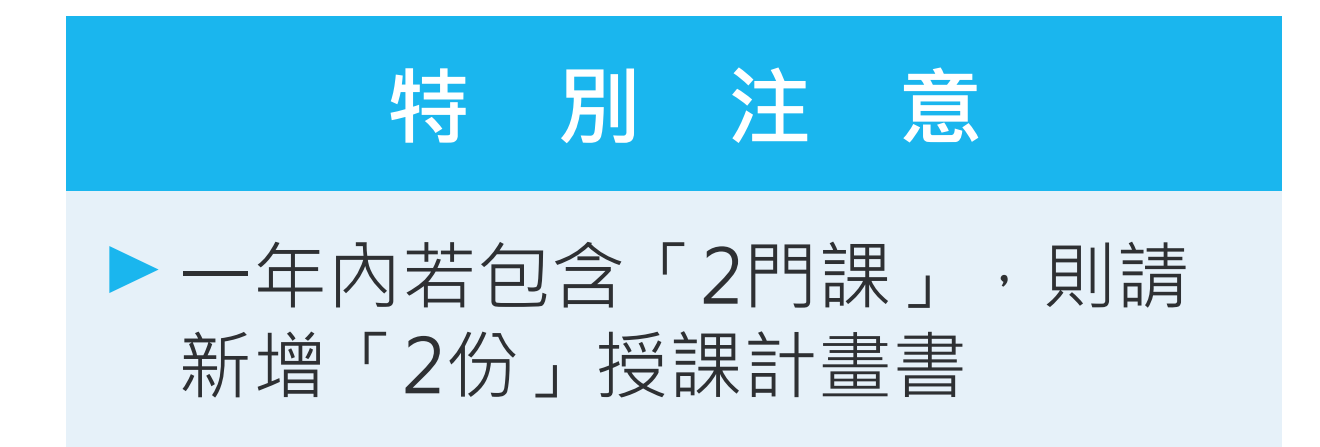

## **教師端(申請人) – 授課計畫書(多年期)**

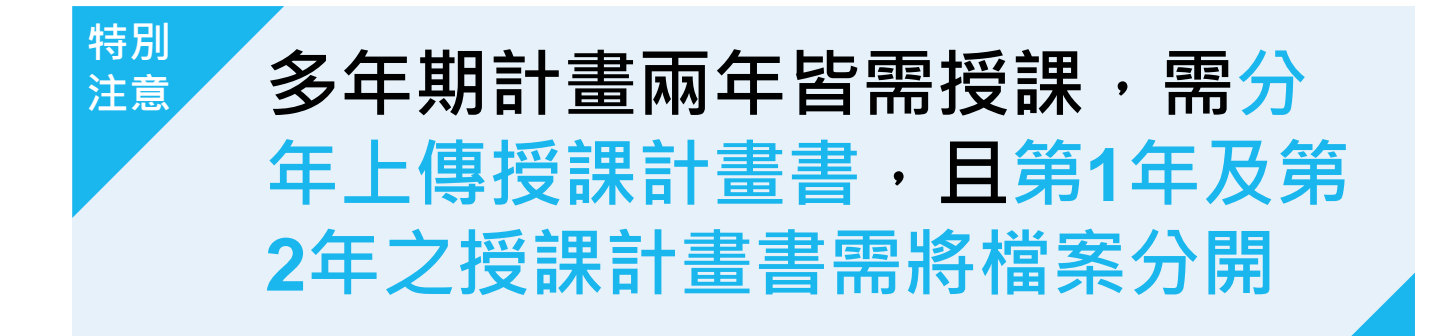

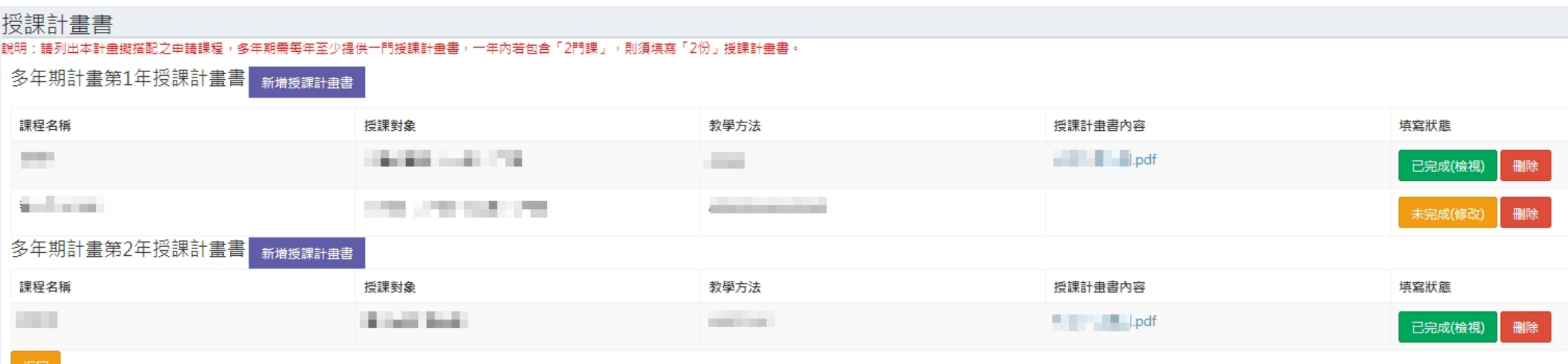

## **教師端(申請人) – 研究計畫內容**

1.上傳檔案僅限定PDF格式(請將計畫書所有內容,包含附件,合併為一個檔案後再上傳)

2.PDF檔案請勿做任何文件保全設定(例如: 禁止列印文件、設定密碼...等等),以維護您的個人權益。 若因保全設定發生檔案無法列印或短缺之情事,由計畫主持人自行負責。

3.掃描文件‧建議採用300dpi或更高解析度進行掃描‧以獲得最佳閱覽、列印效果。

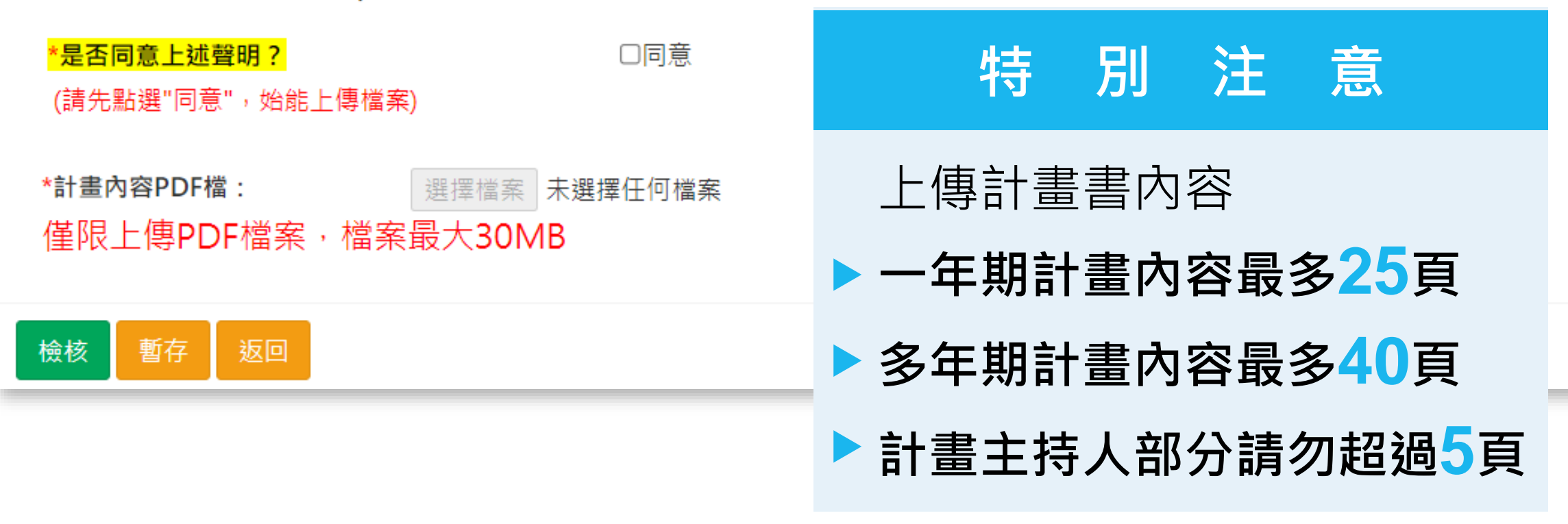

## **教師端(申請人) – 申請補助經費(一年期)**

• **補助經費-總表、細項**

#### 申請補助經費

修改明細

檢核

板回

● 請參考「教育部補(捐)助及委辦經費核撥結報作業要點」 列印經費明細

總經費申請表 金額單位: 新台幣元

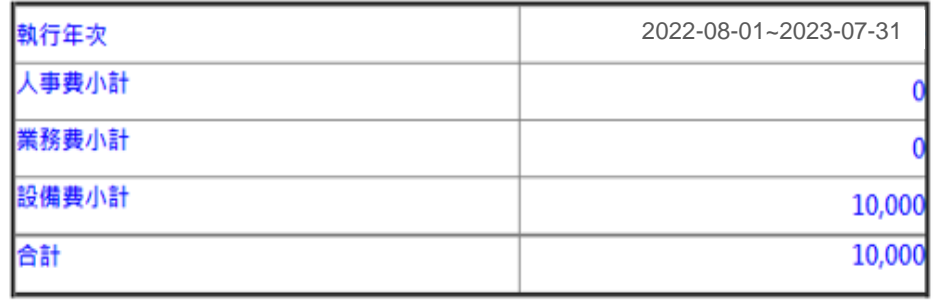

·畫每案最高補助以五十萬元

**本計畫每案最高補助以 50萬元為上限**

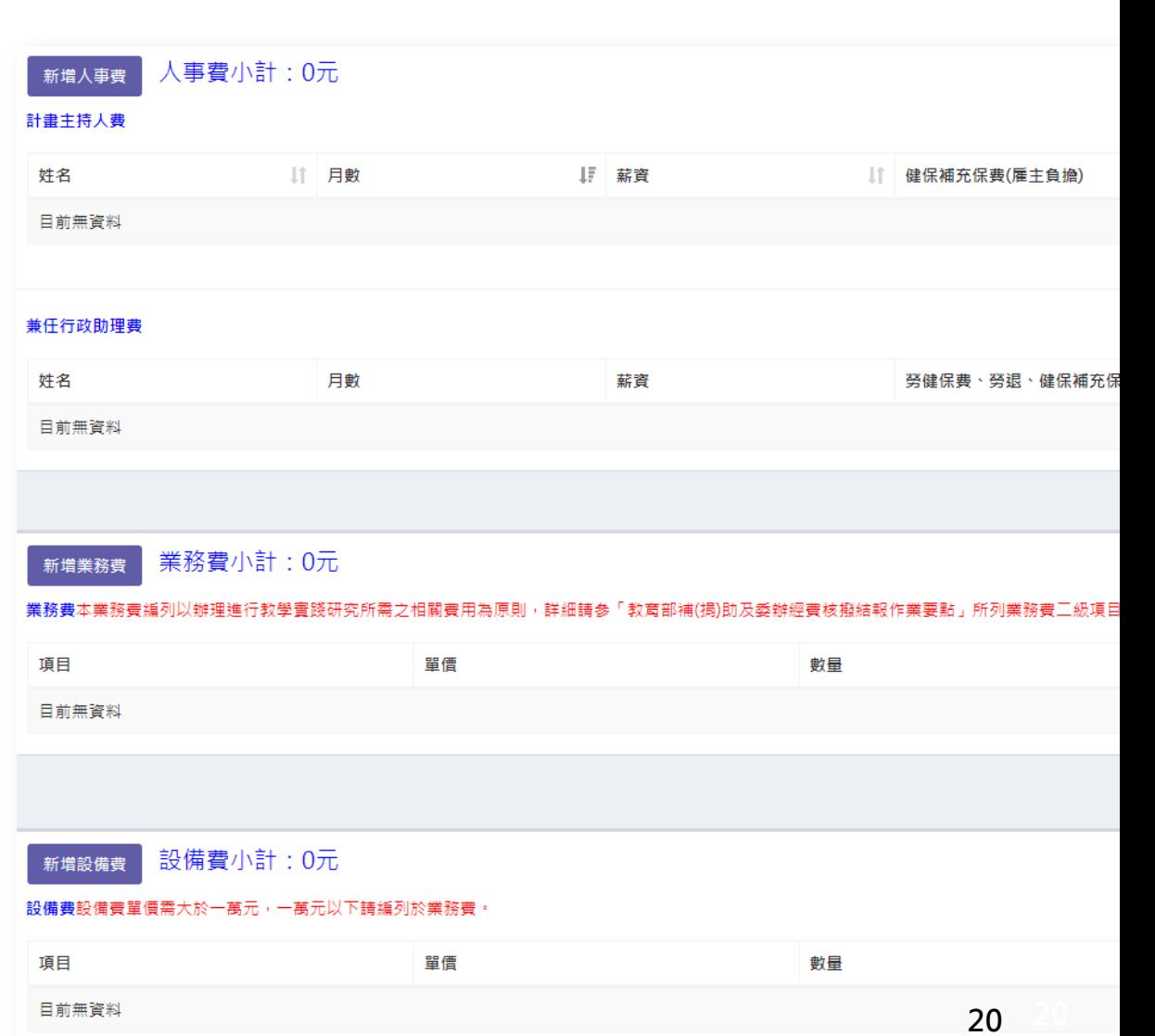

## **教師端(申請人) – 申請補助經費(多年期)**

#### 申請補助經費

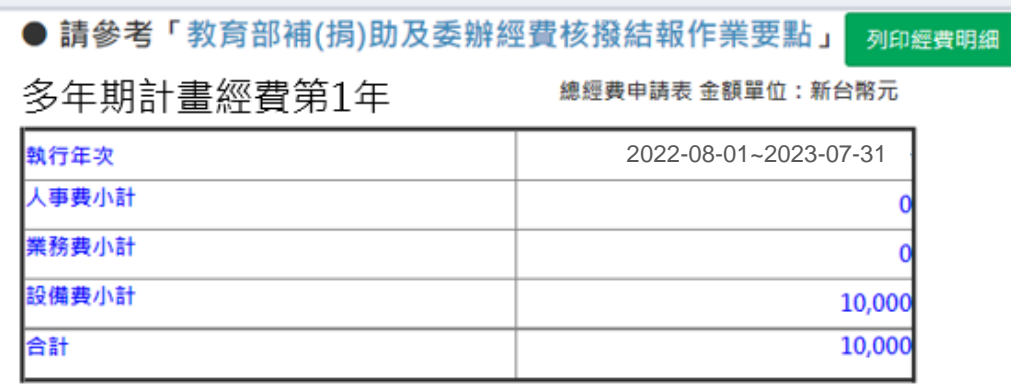

修改明細

本計畫每年最高補助以五十萬元為上限。

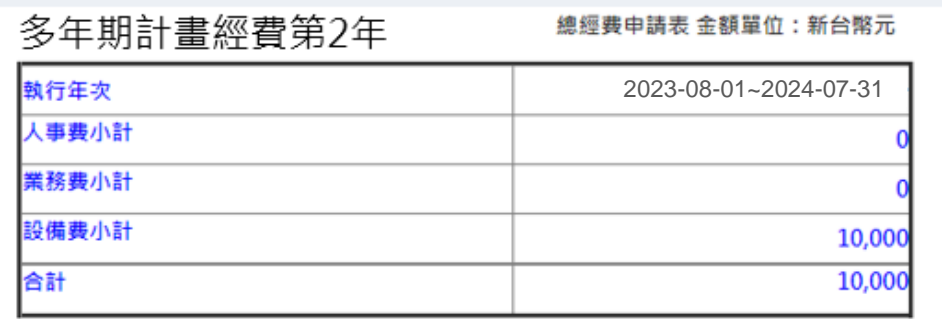

修改明细 檢核 本計畫每年最高補助以五十萬元為上限。

# **特 別 注 意**

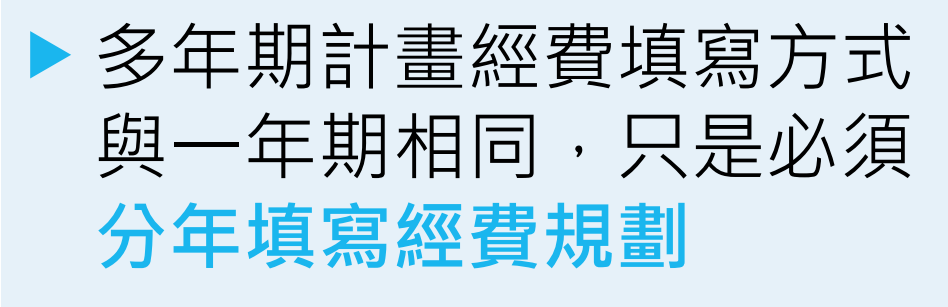

▶每年最高補助50萬元

最後記得點選**檢核**,以完成經費填寫程序

## **教師端(申請人) – 送出申請計畫**

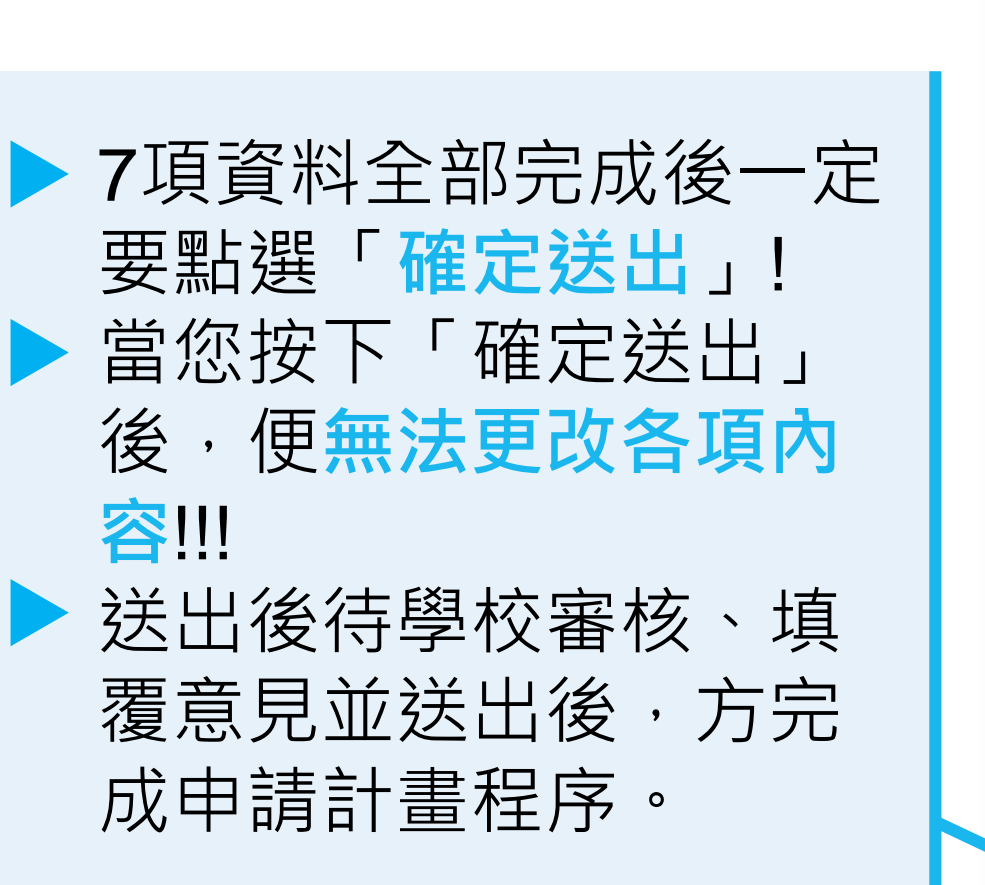

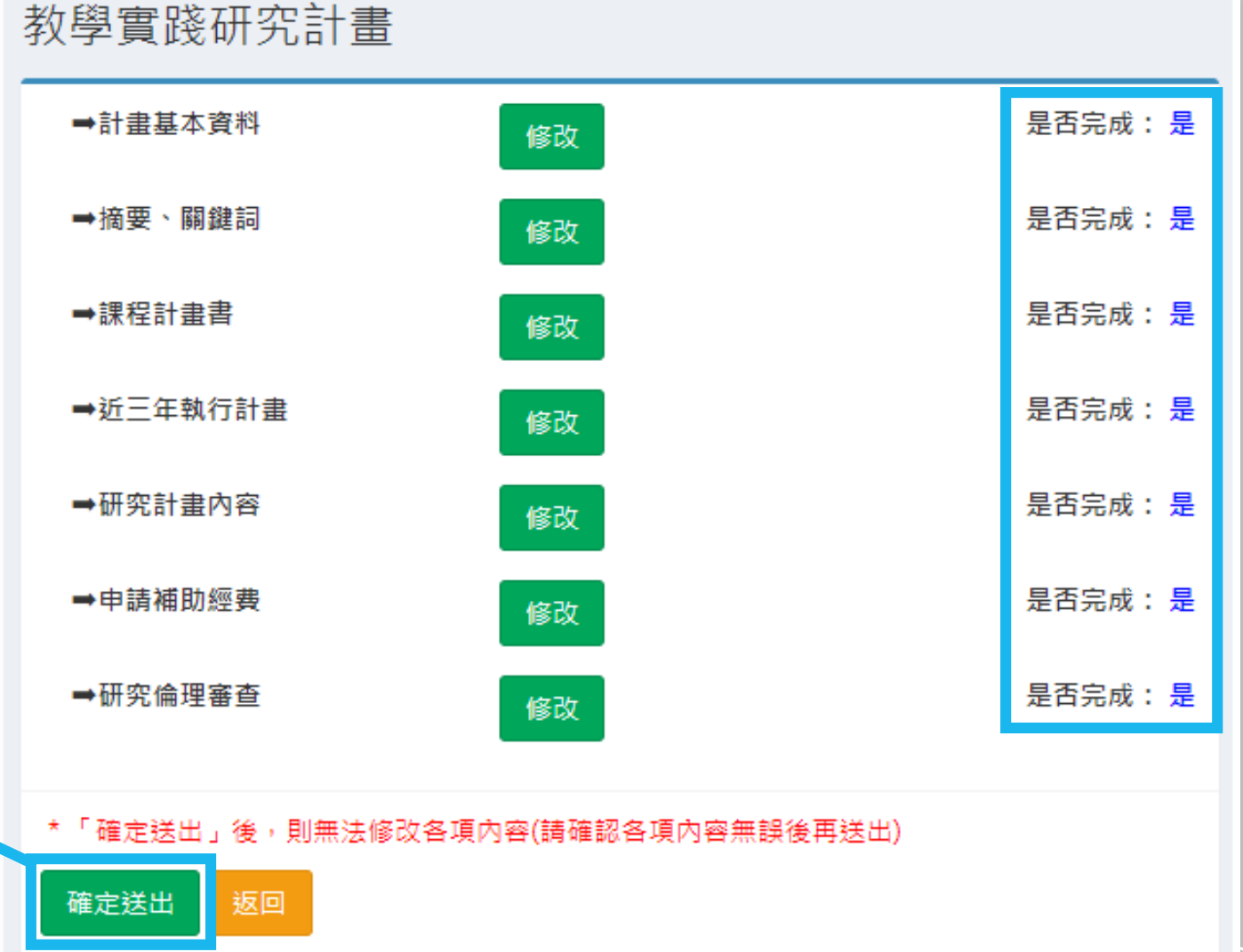

**22 22**

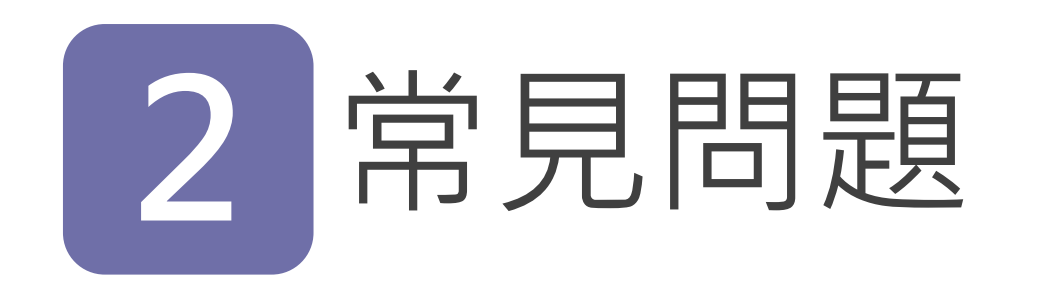

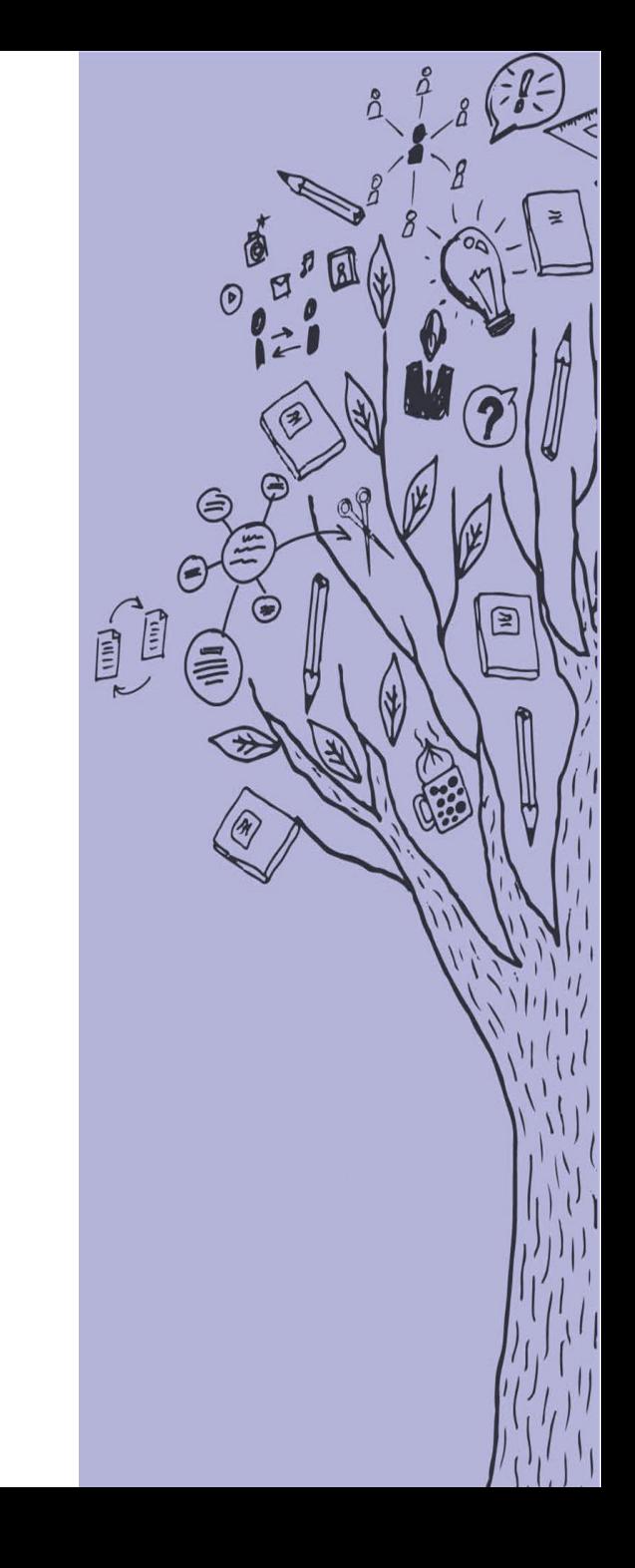

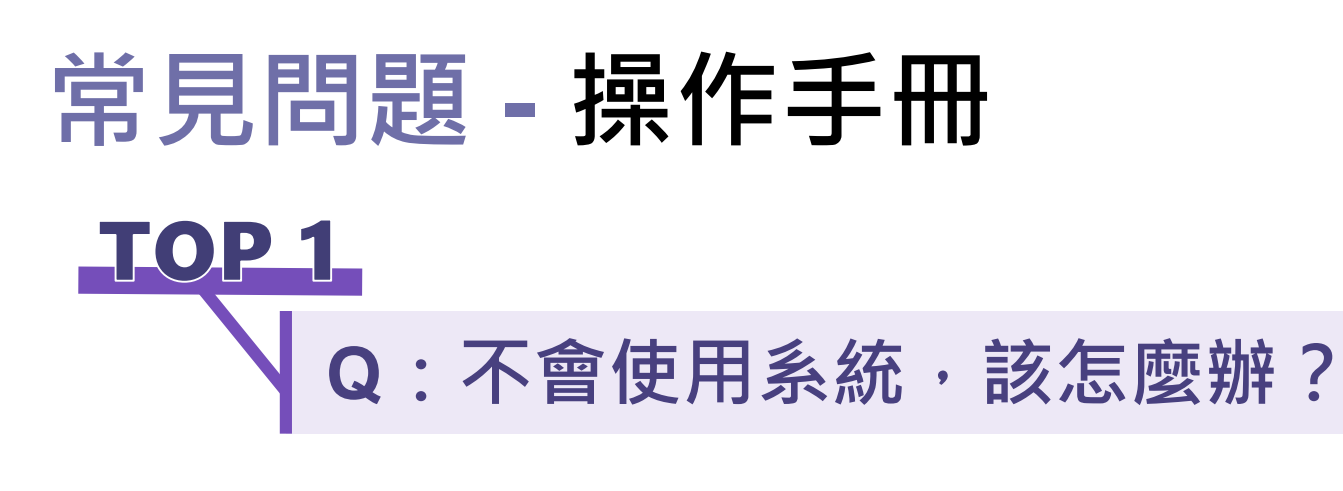

**A:**本計畫**申請系統**及**官網下載專區**皆 有各階段操作手冊連結, 請依照您的需求下載(教師版)或(學校版)

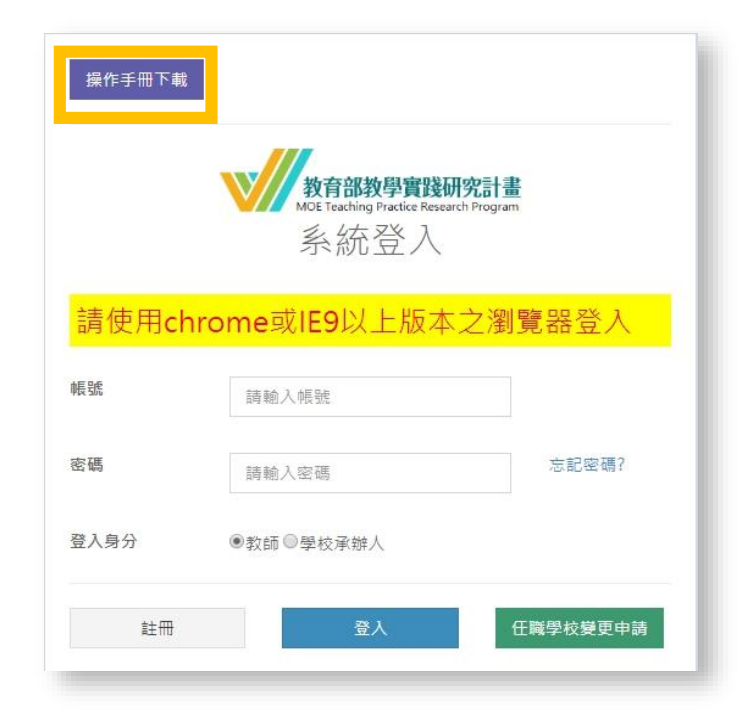

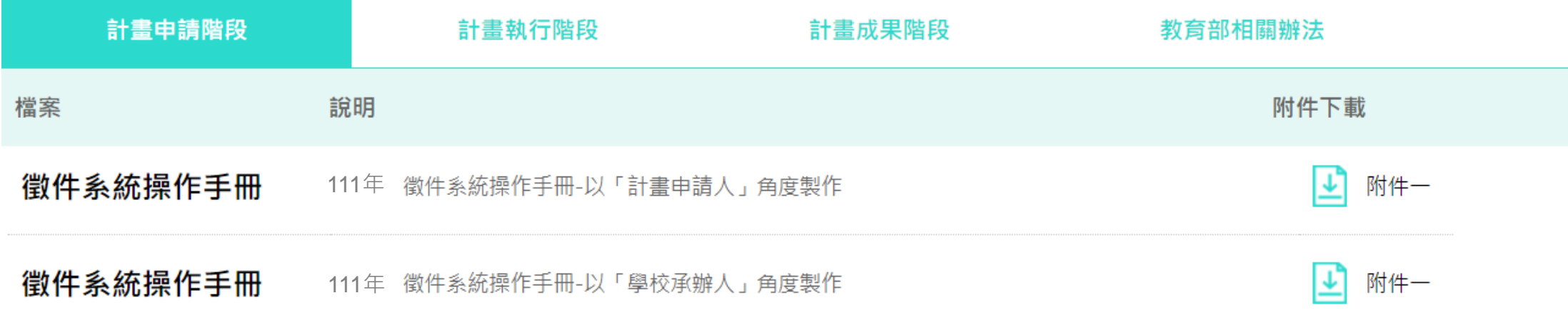

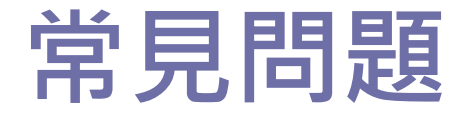

**TOP 2** 

### **Q:想改原來註冊信箱,可否?**

**A:**

#### 1. 因系統已綁定, 恕不接受修改。

2. 如為資料錯誤/或信箱已停用等因素, 欲修改上述註冊信箱, 請教師先 與貴校承辦人聯繫,由學校承辦人統一來信至moetpr@narlabs.org.tw 尋求變更協助。

3. 變更註冊需進行重新認證, 非絕對必要, 請勿輕易異動。

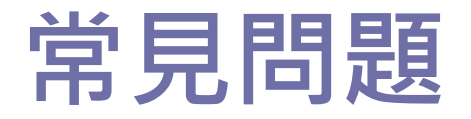

TOP 3

### **Q:任職學校變更申請**

- **A:**
- 1. 請於系統登入頁面,先輸入您的帳號、密碼後,再點選右下角「**任職 學校變更申請**」按鍵。
- 2. 於「現職學校欄」下拉選擇您 新任職之學校 。
- 3. 請務必確認資料正確性。(每個計畫申請年度,僅受理一次變更任職學 校申請。)
- 4. 填寫需要變更的資訊後,送出。
- 5. 待新任職學校審核帳號通過後,系統會寄發「**教師變更學校審核完 成通知【通過】**」通知信件。
- 6. 請於註冊信箱內讀取通知信件,並點擊「**啟動帳號連結**」,即可登入 系統,進行計畫申請。 **<sup>40</sup> <sup>40</sup>**

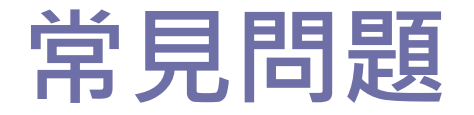

TOP4

## **Q:教師尋求系統協助,而學校端無法解決怎麼辦**

**A:**請學校協助教師障礙問題描述,統一**由學校承辦人來信至專辦信箱 (moetpr@narlabs.org.tw),**並依下列格式敘明需協助事項。

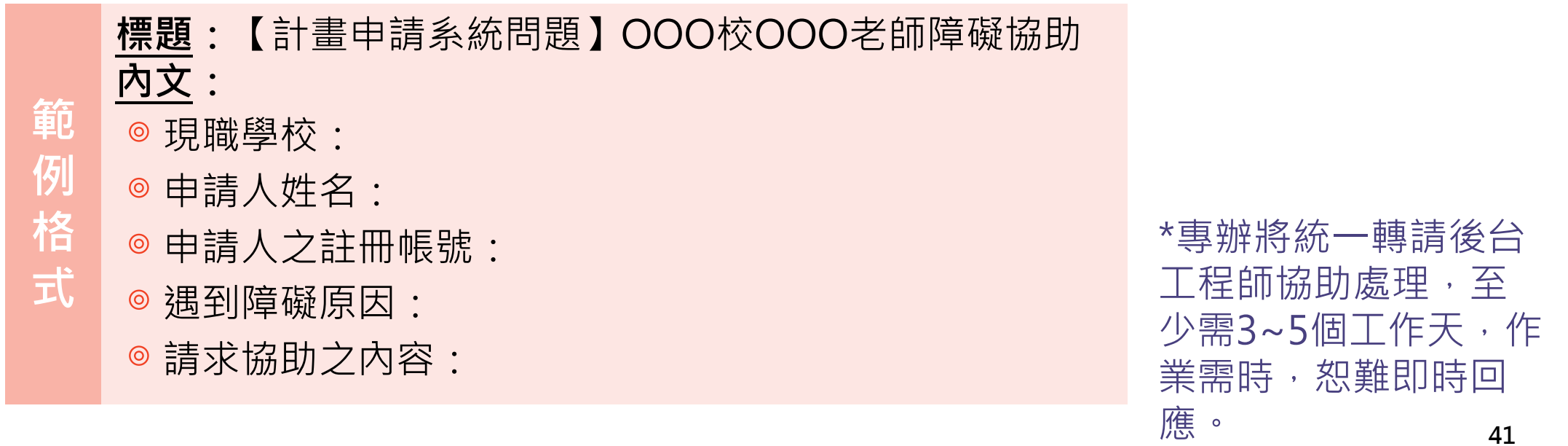

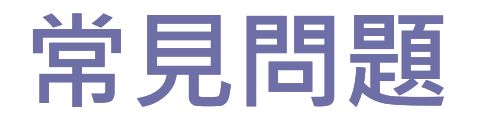

#### **各類常見問題請至專辦網站看解 答!**

#### • **學校端相關問題**

Q1. 學校承辦人何時會收到審核教師帳號的提醒信? Q2.為什麼有些老師帳號後面會出現「重發認證信」之橘 色按鍵?

#### • **教師個人帳號相關問題**

Q1. 我沒辦法設定密碼, 或設定密碼時, 輸入密碼, 畫 面都沒有反應?

Q2. 我的帳號已由學校審核通過, 但我還沒收到啟動 信。

Q3. 我已收到帳號啟動信,但是啟動連結無法點擊。

**常見問題位置及網址** 教學實踐研究計畫 **常見問題** 教學實踐研究計畫官網 <https://tpr.moe.edu.tw/index> **掃描QRcode**

<https://tpr.moe.edu.tw/faq>

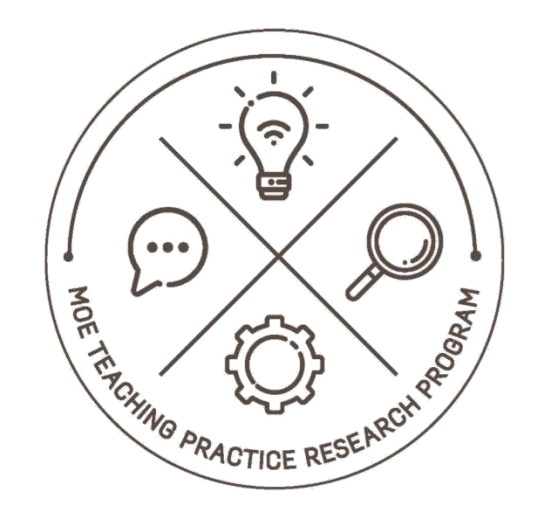

#### 教育部教學實踐 研究計畫

感謝聆聽, 敬請指教